## **Cloud Harddrive**

## **Folder delen via webportaal.**

Instructie voor het delen van bestanden en folders vanauit Cloud Harddrive webportaal.

Login op het Cloud Harddrive Portal. Klik in het linker menu op Bestanden. Navigeer naar de juiste folder.

Klik met rechtermuis toets en selecteer FolderLink.

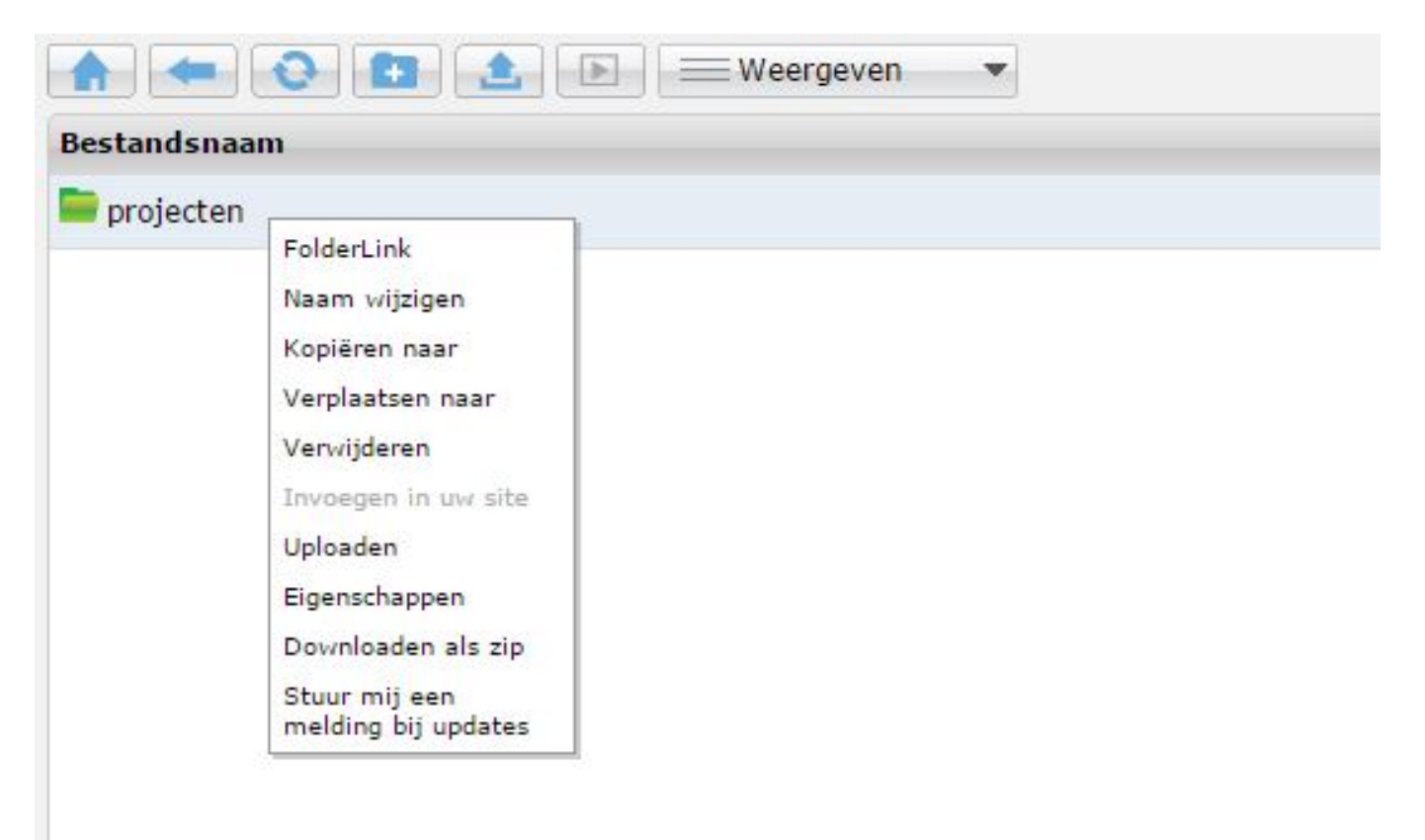

Vul de gewenste gegevens in.

## **Cloud Harddrive**

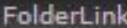

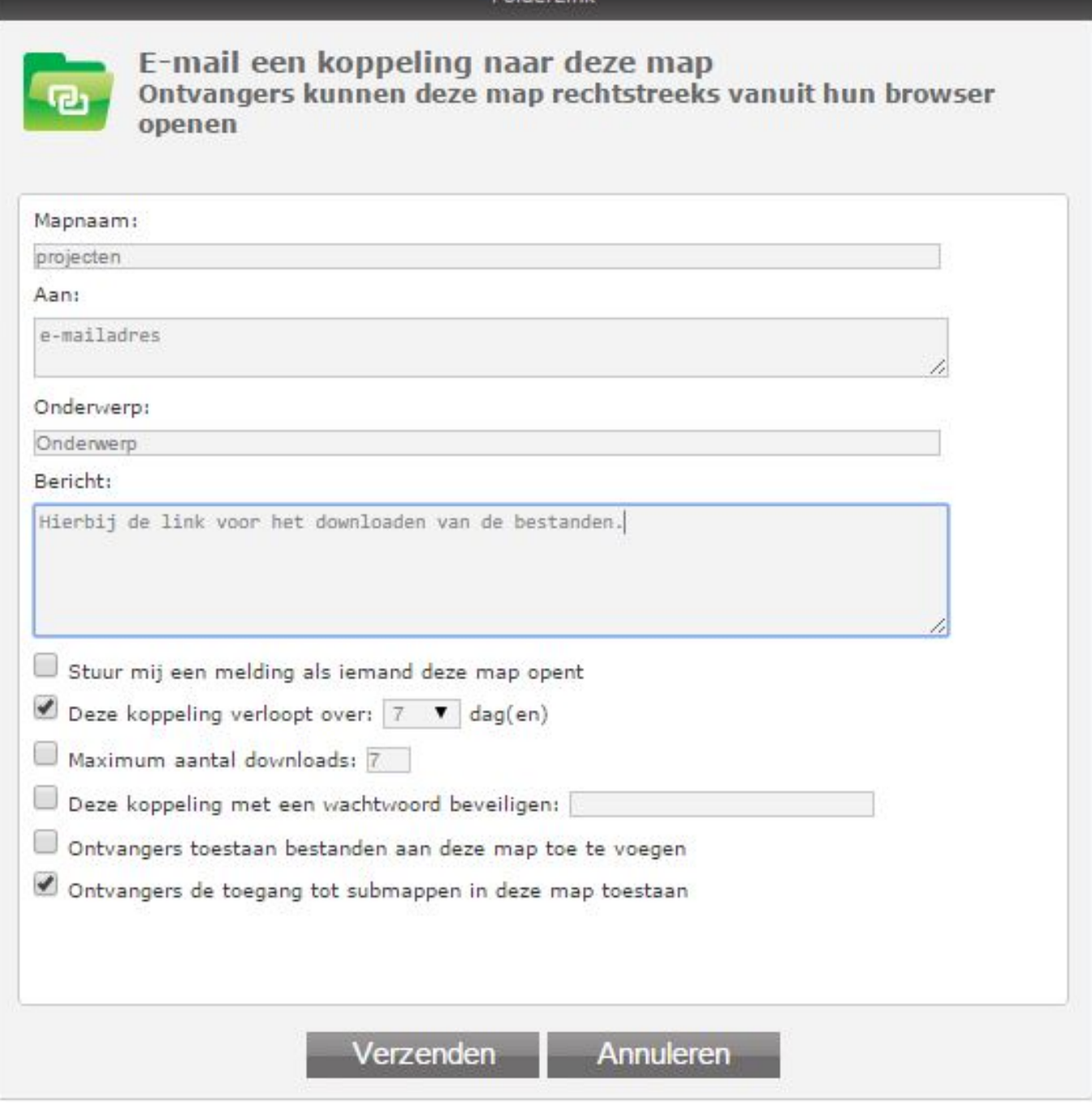

Klik vervolgens op Verzenden.

## **Let op!**

Bestanden kunnen niet groter zijn dan 4GB.

Unieke FAQ ID: #1260 Auteur: n/a Laatst bijgewerkt:2015-01-21 14:55